## **How to Create a Permits & Reservation Account with the County of Los Angeles, Department of Beaches & Harbors**

- 1. Go to the online portal at **<https://apm.activecommunities.com/LosAngelesCounty>**
- 2. Click on Create New Account / Create an Account

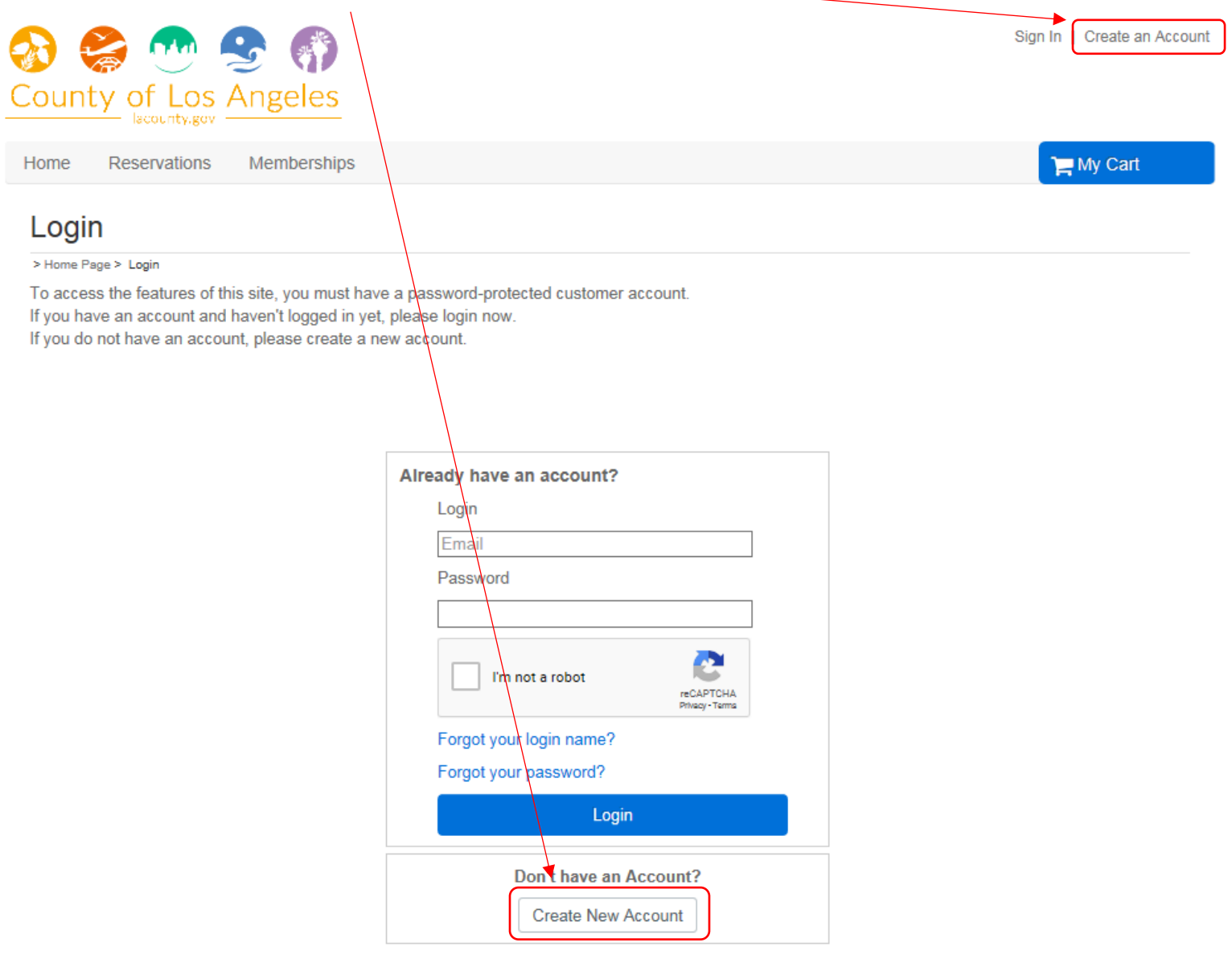

## 3. Enter your information in the appropriate fields and click Next

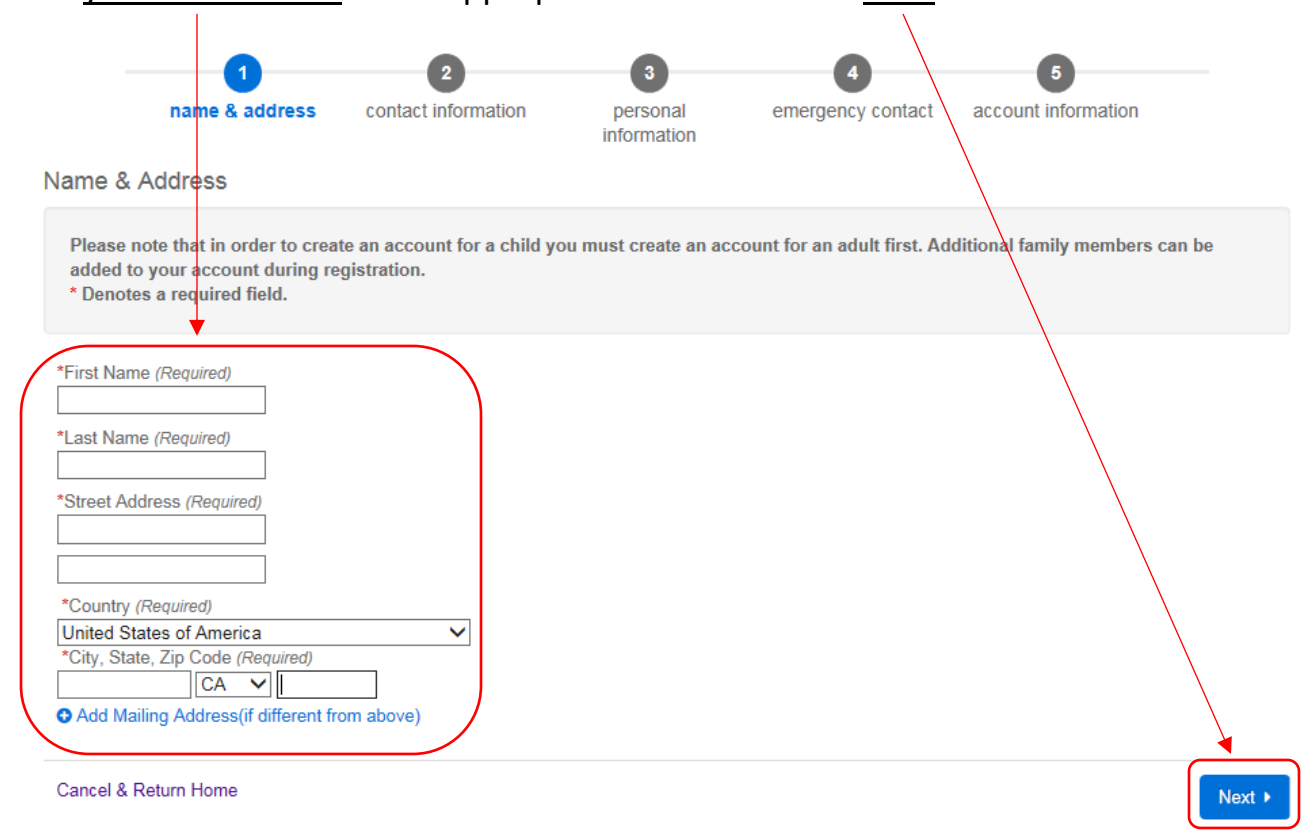

## 4. Enter your Primary Phone Number and Email and click Next to continue

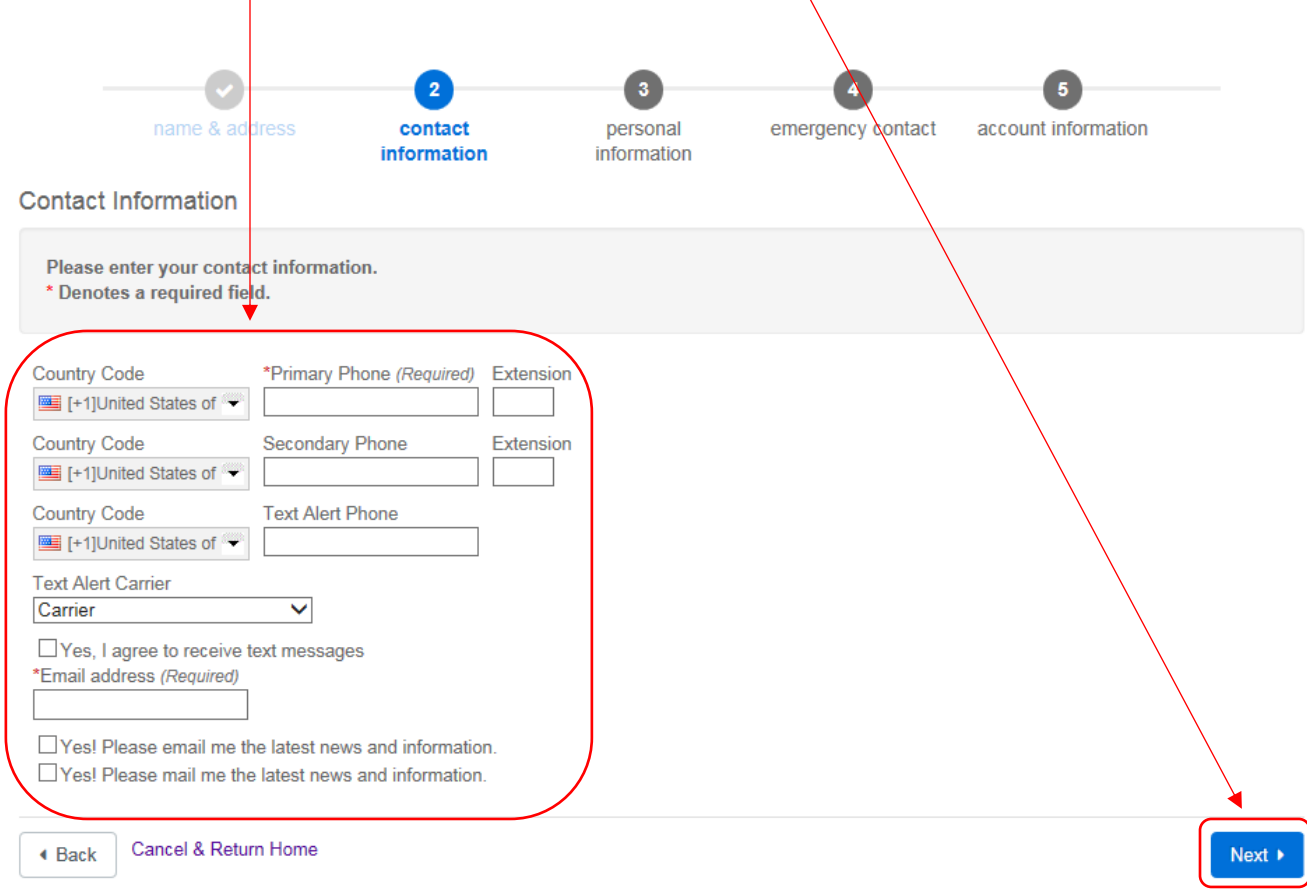

5. Fill out your Personal Information and click Next to advance.

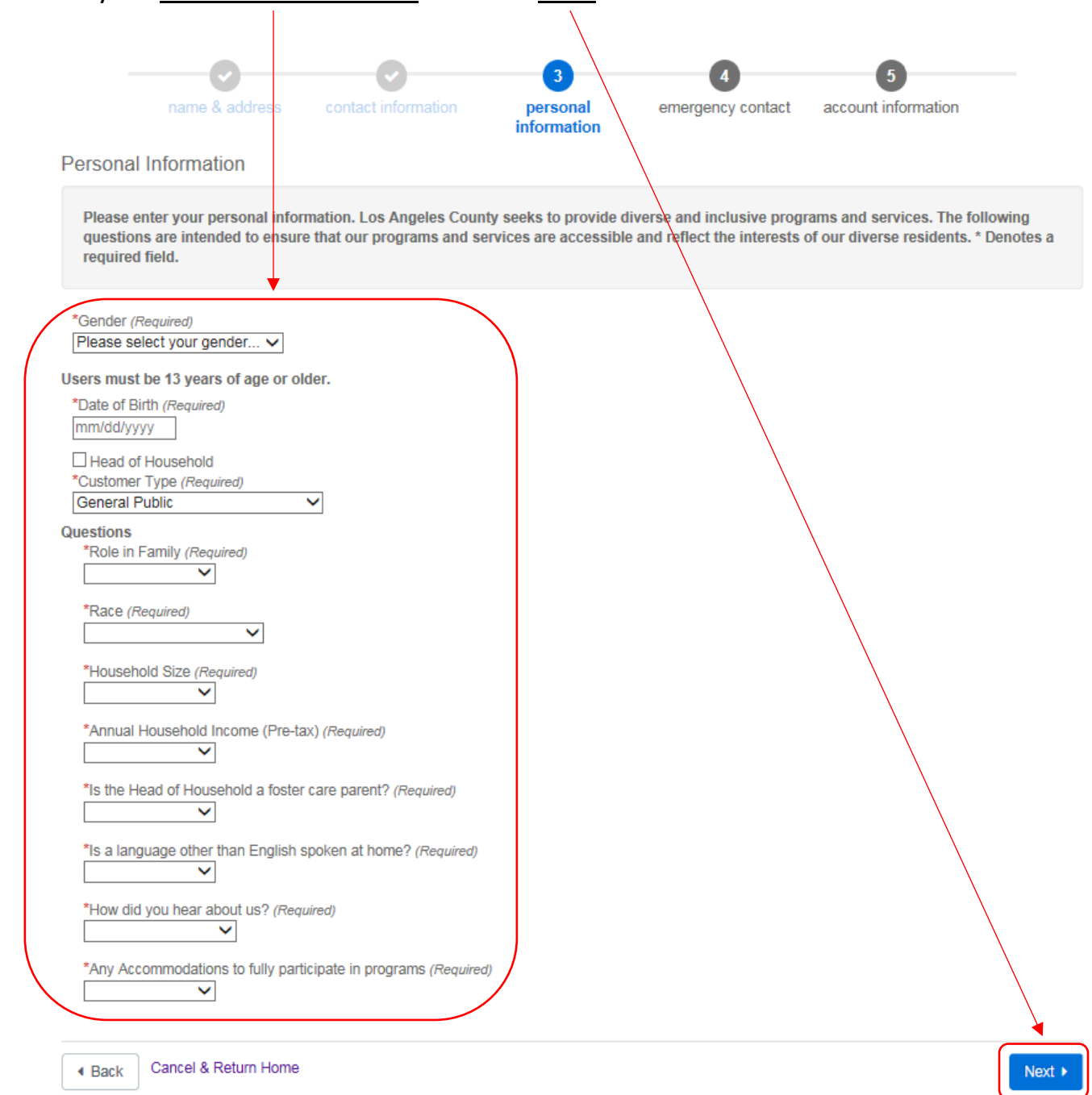

## 6. Enter your **Emergency Contact** Information and click **Next** when finished

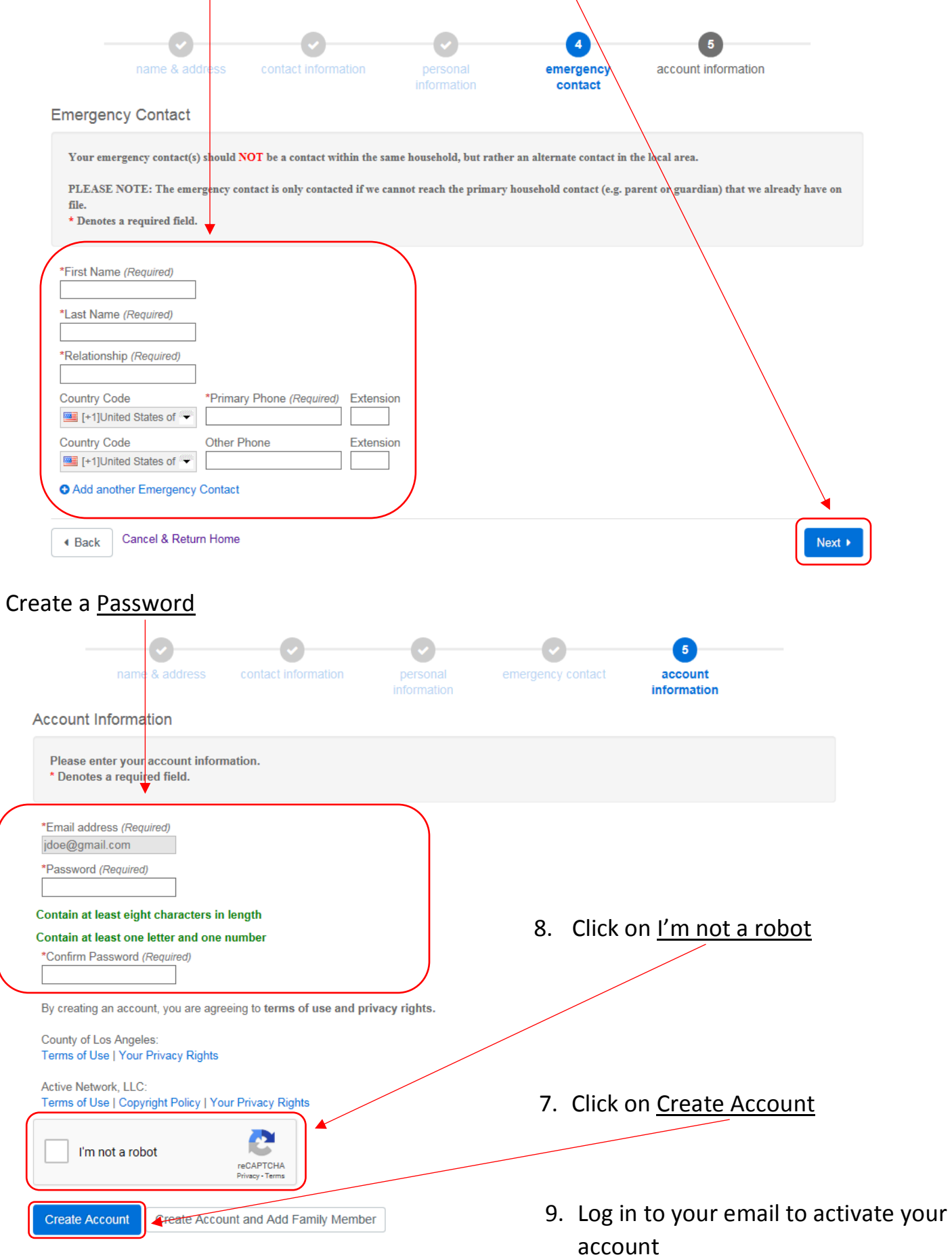

 $7.$